Programmation d'interfaces Cours 2 - Les composants de base de GTK

H. Djerroud

LIASD - Université Paris 8

Automne 2020

 $\leftarrow$ 

<span id="page-1-0"></span>**Objectif** 

 $\bullet$  La librairie GTK est composée d'un ensemble de composants graphiques appelés *Widgets* qui sont organisés hiérarchiquement, le but de ce cours est de vous initier à l'utilisation de ces composants.

[Premier programme](#page-3-0)

4 **D F** 

#### <span id="page-2-0"></span>Plan de cours

 $\bullet$  La boucle principale et son initialisation à l'aide de  $GTK$ 

[Premier programme](#page-3-0)

- Compiler un programme  $(GTK)$
- Les Widgets et leurs organisation hiérarchique (GtkWidget)
- Les Fenêtres (GtkWindow)
- Les Labels (GtkLabel)
- Les Boutons (GtkButton)
- Les Conteneurs (GtkBox)
- Les Grilles (GtkGrid)
- Les champs de saisie (GtkEntry)
- Les décorations (GtkFrame et GtkSeparator)
- Les cadres (GtkFrame)
- Les images (GtkImage)

 $QQ$ 

[Premier programme](#page-3-0)

## <span id="page-3-0"></span>Premier programme avec GTK

```
/* exemple1.c */
#include <gtk/gtk.h>
int main (int argc, char *argv[]){
    GtkWidget *window;
    gtk_init (&argc, &argv);
    window = gtk window new (GTK WINDOW TOPLEVEL);
    gtk_widget_show (window);
    gtk_main ();
    return 0;
}
```
14 E K 4 E K

 $QQQ$ 

#### [Premier programme](#page-3-0)

## <span id="page-4-0"></span>Compiler avec GTK

gcc 'pkg-config –cflags –libs gtk+-3.0' exemple1.c -o exemple1

- Utiliser pkg-config pour définir les paramètres de compilation
- c'est mieux que d'écrire :
- gcc -pthread -I/usr/include/gtk-3.0 -I/usr/include/at-spi2-atk/2.0
- -I/usr/include/at-spi-2.0 -pthread -I/usr/include/gtk-3.0
- -I/usr/include/at-spi2-atk/2.0 -I/usr/include/at-spi-2.0 -I/usr/include/dbus-1.0
- -I/usr/lib/x86 64-linux-gnu/dbus-1.0/include -I/usr/include/gtk-3.0
- -I/usr/include/gio-unix-2.0 -I/usr/include/cairo -I/usr/include/libdrm
- -I/usr/include/pango-1.0 -I/usr/include/harfbuzz -I/usr/include/pango-1.0
- -I/usr/include/fribidi -I/usr/include/atk-1.0 -I/usr/include/cairo
- -I/usr/include/pixman-1 -I/usr/include/freetype2 -I/usr/include/libpng16
- -I/usr/include/gdk-pixbuf-2.0 -I/usr/include/libmount -I/usr/include/blkid
- -I/usr/include/uuid -I/usr/include/glib-2.0
- -I/usr/lib/x86 64-linux-gnu/glib-2.0/include -lgtk-3 -lgdk-3 -lpangocairo-1.0
- -lpango-1.0 -latk-1.0 -lcairo-gobject -lcairo -lgdk pix[buf](#page-3-0)-[2.0](#page-5-0)[-lgi](#page-4-0)[o](#page-5-0)[-2](#page-2-0)[.](#page-3-0)[0](#page-6-0)

[Premier programme](#page-3-0)

#### <span id="page-5-0"></span>Premier programme avec GTK : application

```
#include <gtk/gtk.h>
     void main_app(GtkApplication* app, gpointer user_data){
       GtkWidget *window = gtk_application_window_new (app);
       gtk_window_set_title (GTK_WINDOW (window), "Exemple");
       gtk_window_set_default_size (GTK_WINDOW (window), 200, 200);
       gtk widget show all (window);
     }
     int main (int argc, char* argv[]){
       int ret;
       GtkApplication* app;
       app = gtk_application_new("info.halim.exo",G_APPLICATION_FLAGS_NONE);
       g_signal_connect(app,"activate", G_CALLBACK(main_app),NULL);
       ret = g_application_run(G_APPLICATION(app),argc, argv);
       g_object_unref(app);
       return ret;
                                                                      QQ}
LIASD Universit´e Paris 8 Halim DJERROUD Automne 2020 6 / 20イロト イ母 トイヨ トイヨ トー
```
<span id="page-6-0"></span>Initialisation

#### • gtk\_init (argc, argv); Ajoute les paramères suivants :

[Premier programme](#page-3-0)

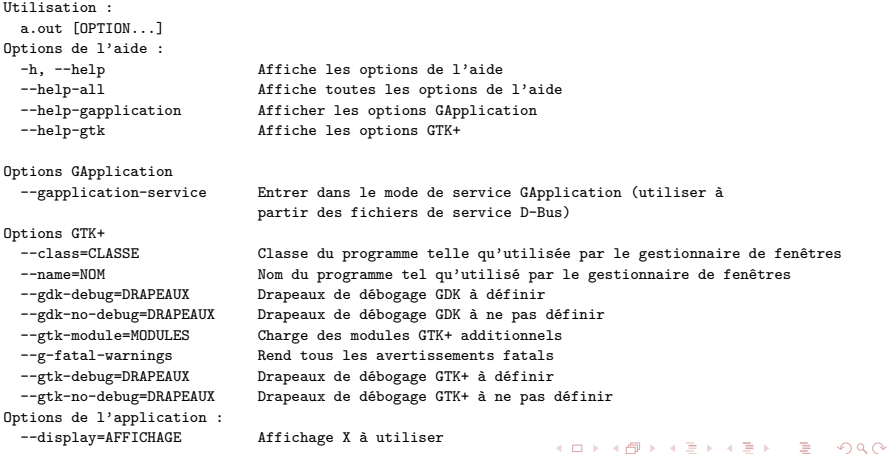

 $\rightarrow$   $\equiv$   $\rightarrow$   $\rightarrow$ 

[Exemples de composants](#page-7-0) Organisation d'une fenêtre

## <span id="page-7-0"></span>Exemple GTK

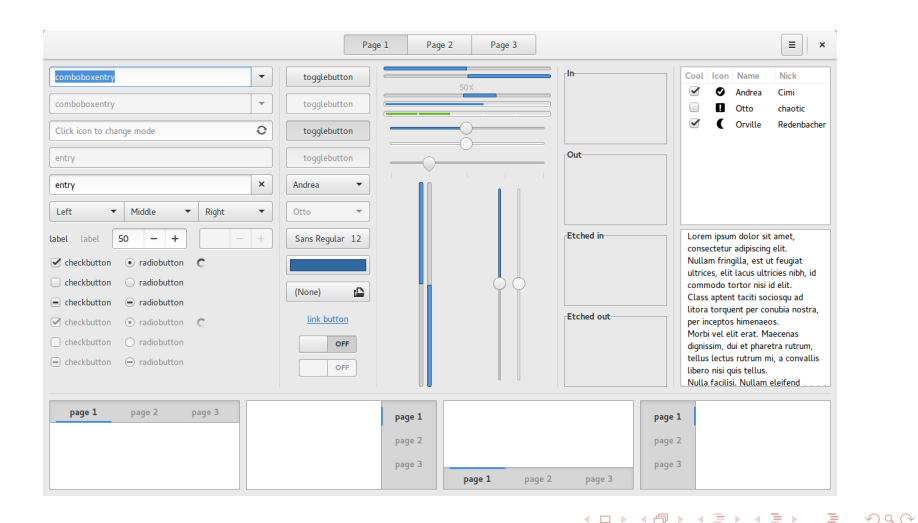

LIASD Université Paris 8 **Halim DJERROUD** Automne 2020 8 / 20

[Exemples de composants](#page-7-0) Organisation d'une fenêtre

### <span id="page-8-0"></span>Organisation d'une fenêtre

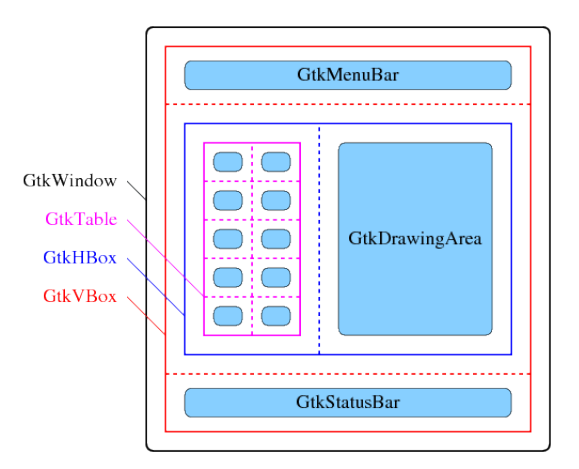

4 0 8

 $\rightarrow$ 

 $299$ 

[Les fenˆetres](#page-9-0) [Les conteneurs](#page-11-0)

#### <span id="page-9-0"></span>Les fenêtres

**O** Une GtkWindow est une fenêtre de premier niveau qui peut contenir d'autres widgets. Les fenêtres ont normalement des décorations qui sont sous le contrôle du WM (système de fenêtrage) et permettent à l'utilisateur de manipuler la fenêtre (la redimensionner, la déplacer, la fermer, ...).

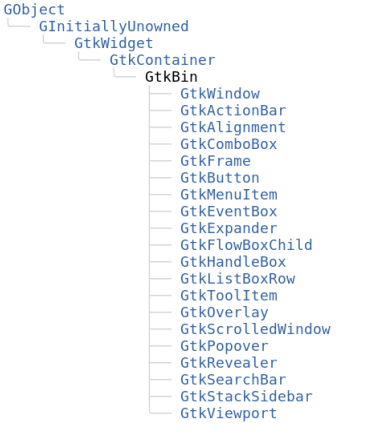

4 0 8

 $QQ$ 

[Les fenˆetres](#page-9-0) [Les conteneurs](#page-11-0)

# Exemple création d'une fenêtre

#include <gtk/gtk.h>

```
int main(int argc, char* argv[]){
 GtkWidget* win;
  gtk_init(&argc, &argv);
  win = gtk window new(GTK WINDOW TOPLEVEL);
  gtk widget show all(win);
  gtk_main();
 return 0;
}
```
4 **EL F** 

4 B K 4 B

 $QQQ$ 

Les fenêtres [Les conteneurs](#page-11-0)

GObi

#### <span id="page-11-0"></span>Les conteneurs

**o** Les widgets de conteneur sont les nœuds internes de l'arborescence des widgets  $r$ ésultante  $\cdot$  ils contiennent d'autres widgets. Ainsi, par exemple, vous pourriez avoir une GtkWindow contenant un GtkFrame contenant un GtkLabel. Si vous vouliez une image au lieu d'une étiquette textuelle à l'intérieur du cadre, vous pouvez remplacer le widget GtkLabel par un widget GtkImage.

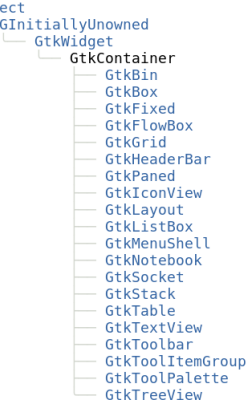

 $\leftarrow$   $\Box$ 

Les fenêtres [Les conteneurs](#page-11-0)

#### Les conteneurs

Il existe deux principaux types de widgets de conteneur :

- widget conteneur a un widget enfant unique et dérive de GtkBin. Ces conteneurs sont des décorateurs, qui ajoutent une sorte de fonctionnalité à l'enfant. Par exemple, un GtkButton transforme son enfant en un bouton cliquable ; un GtkFrame dessine un cadre autour de son enfant et un GtkWindow place son widget enfant dans une fenêtre de niveau supérieur.
- Le deuxième type de conteneur peut avoir plus d'un enfant ; son objectif est de gérer la mise en page. Cela signifie que ces conteneurs attribuent des tailles et des positions à leurs enfants. Par exemple, un GtkHBox organise ses enfants dans une ligne horizontale et un GtkGrid organise les widgets qu'il contient dans une grille bidimensionnelle.

[Les fenˆetres](#page-9-0) [Les conteneurs](#page-11-0)

### Exemple 1 conteneur à enfant unique

```
#include <gtk/gtk.h>
int main(int argc, char* argv[]){
  GtkWidget* win, *btn, *lab;
  gtk_init(&argc, &argv);
  win = gtk_window_new(GTK_WINDOW_TOPLEVEL);
  btn = gtk button new();
  lab = gtk label new("Bouton exemple");
  gtk_container_add (GTK_CONTAINER(btn),lab);
  gtk_container_add (GTK_CONTAINER(win),btn);
  gtk_widget_show_all(win);
  gtk_main();
  return 0;
}
```
 $QQQ$ 

 $\triangleright$   $\rightarrow$   $\exists$   $\triangleright$   $\rightarrow$   $\exists$   $\triangleright$ 

[Les fenˆetres](#page-9-0) [Les conteneurs](#page-11-0)

## Exemple 2 conteneur à enfants multiples

```
#include <gtk/gtk.h>
int main(int argc, char* argv[]){
  GtkWidget* win, *bt1, *bt2, *hbox;
  gtk_init(&argc, &argv);
  win = gtk_window_new(GTK_WINDOW_TOPLEVEL);
  hbox = gtk_box_new(GTK_ORIENTATION_HORIZONTAL, 20);
  bt1 = gtk_button_new_with_label ("Bouton 1 ");
  bt2 = gtk_button_new_with_label ("Bouton 2 ");
  gtk_container_add(GTK_CONTAINER(win), hbox);
  gtk_box_pack_start (GTK_BOX(hbox), bt1, TRUE, TRUE, 0);
  gtk box pack start (GTK BOX(hbox), bt2, TRUE, TRUE, 0);
  gtk widget show all(win);
  gtk_main();
  return 0;
}
```
 $QQQ$ 

イロト イ母 トイヨ トイヨ トー

[Les fenˆetres](#page-9-0) [Les conteneurs](#page-11-0)

## <span id="page-15-0"></span>Les conteneurs : Sur une ligne

Le widget GtkBox organise les widgets enfants en une seule ligne ou colonne, selon la valeur de sa propriété «orientation». Dans l'autre dimension, tous les enfants ont la même taille.

GtkWidget \* gtk box new (GtkOrientation ori, gint spac);

Les valeurs possible pour l'orientation :

- **GTK\_ORIENTATION\_HORIZONTAL**
- **GTK ORIENTATION VERTICAL**

[Les fenˆetres](#page-9-0) [Les conteneurs](#page-11-0)

# Les conteneurs : Sur une grille

GtkGrid est un conteneur qui organise ses widgets enfants en lignes et en  $colonnes$ , avec des positions arbitraires et des étendues horizontales / verticales.

GtkWidget \* gtk grid new (void);

Pour ajouter les éléments : void gtk\_grid\_attach (GtkGrid \*grid, GtkWidget \*child, gint left, gint top, gint width, gint height);

- grid : un GtkGrid
- $\bullet$  child : le widget à ajouter
- left : le numéro de colonne auquel attacher le côté gauche de l'enfant
- $\bullet$  top : le numéro de ligne auquel attacher la partie supérieure de l'enfant
- width : le nombre de colonnes que l'enfant couvrira
- width : le nombre de lignes que l'enfant couvri[ra](#page-15-0)

Les fenêtres [Les conteneurs](#page-11-0)

# Les conteneurs : Sur une grille

La disposition se fait comme suite :

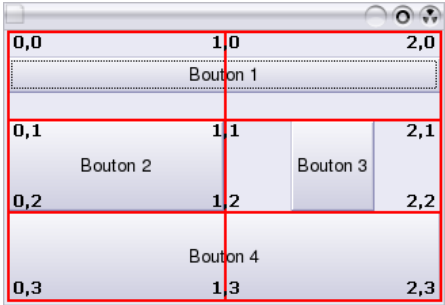

4 **EL F** 

 $299$ 

[Les boutons](#page-18-0) [Champs de saisie](#page-19-0)

#### <span id="page-18-0"></span>Les boutons

GtkWidget\* gtk button new(void);

**Créer un bouton vide** 

GtkWidget\* gtk button new with label(const gchar \*label);

**•** Créer un bouton avec un label à l'intérieur du bouton

GtkWidget\* gtk button new with mnemonic(const gchar \*label);

**O** Créer un bouton avec un label, et le faire réagir le bouton à l'aide d'un raccourci clavier

GtkWidget\* gtk button new from stock(const gchar \*stock id);

**•** Créer un bouton avec un label, un raccourci clavier et une image

 $QQQ$ 

[Les boutons](#page-18-0) [Champs de saisie](#page-19-0)

#### <span id="page-19-0"></span>Les champs de saisie

GtkWidget\* gtk entry new(void);

**•** Crée un widget GtkEntry de base

GtkWidget\* gtk entry new with max length(const gchar \*label);

 $\bullet$  Limite de nombre maximum de caractère que l'utilisateur peut saisir

4 **D F** 

 $299$